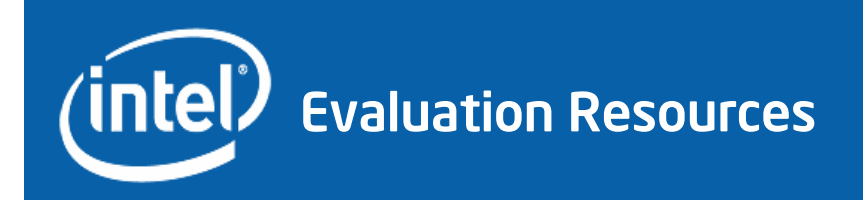

Intel® Teach Essentials Course

# Guide to Using the End of Training Survey

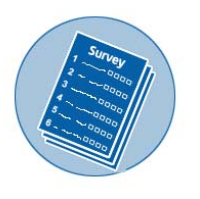

IN COOPERATION WITH

EDC | Center for Children & **Technology** 

CENTER FOR CHILDREN & TECHNOLOGY

#### Developed by EDC | Center for Children & Technology in partnership with Intel Corporation for the Intel Education Initiative

Copyright © 2007 Intel Corporation. All rights reserved. Intel, the Intel logo, Intel Education Initiative, and Intel Teach Program are trademarks of Intel Corporation in the U.S. and other countries. \*Other names and brands may be claimed as the property of others.

Revision 1.0 May, 2007

# **Contents**

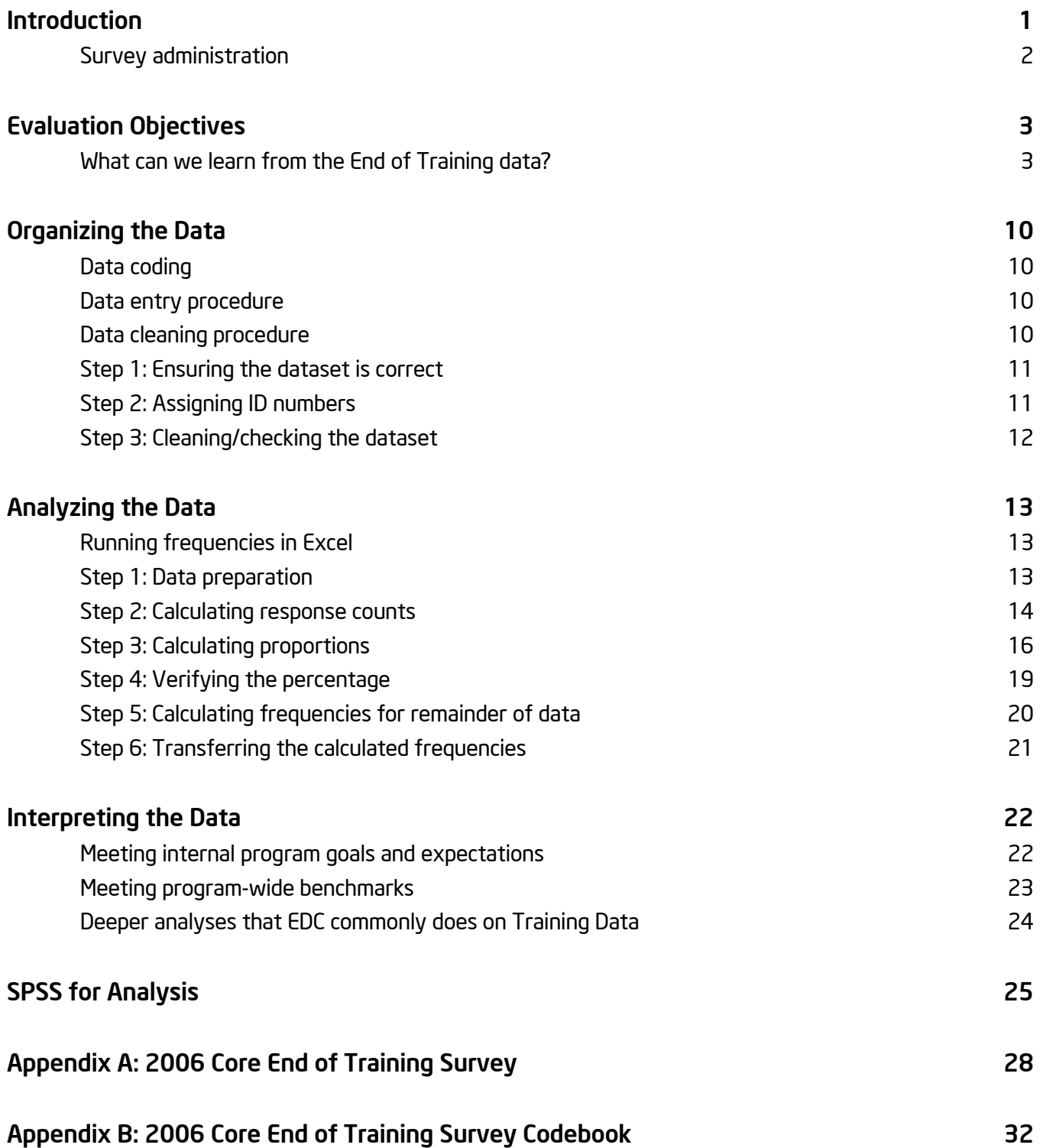

# Introduction

All countries implementing the Intel<sup>®</sup> Teach Essentials Course are required to have an evaluation process in place. Countries new to the program — those beginning implementations after March 2006 — are recommended to start their evaluations with the End of Training Survey, which is included in this guide (see Appendix A). Countries already implementing the Essentials Course are also encouraged to use this survey as a means to conduct periodic checks on training effectiveness. As many countries have been using this survey over several years, data collected using this core evaluation survey can be compared to established benchmarks to see if the program is meeting global quality standards on specific items.

This *Guide to Using the End of Training Survey* provides detailed instructions on what to do with the data collected and how to analyze the data. It has been written for use with the face-to-face version of the Essentials Course, up until edition 5.4. Later versions or other versions of the Essentials Course require additional questions for an effective evaluation.

The guidelines are designed to provide an evaluation framework for local evaluators and Education Managers who are in the initial phase of evaluating the Essentials Course as well as help clarify the types of analyses that can be done for those Education Managers and local evaluators who have been collecting End of Training data for many years. This toolkit is meant to help even those without educational evaluation experience to administer the survey and analyze the data. EDC has tried to ensure that all guidelines and instructions included in this toolkit are stated in a simple and easy-to-follow manner. Education Managers and local evaluators are encouraged to contact EDC if they have additional questions or concerns.

This guide includes information on the following:

- End of Training Survey administration
- The evaluation objectives of the End of Training Survey
- Organizing the survey data, specifically how to clean and code the data
- Analyzing the survey data

For countries conducting larger evaluations of this program, *Optional Resources and Guidelines* (available on this Evaluation Resources Web site) provides additional protocols for both End of Training and Impact evaluations. EDC strongly encourages using Optional Resources and Guidelines for gathering a richer, more detailed picture of how trainings are playing out in different countries.

In addition to this guide, EDC researchers are available to talk with Education Managers and local evaluators to review and support the development of local evaluation plans.

# Survey administration

The survey should be administered to all participants on the last day of the training. Each country will need to decide how to administer the survey depending upon their particular needs and challenges. Some countries use online surveys and some use paper surveys. Country Education Managers and their external evaluation agencies will need to decide what method is most appropriate based on program resources, staff, and technology available at training sites.

The purpose of conducting the End of Training Survey is to find out if the localized version of the Essentials Course is being delivered effectively, and to provide local program staff with the information necessary to improve and adapt the program to meet the needs of teachers in their country. To collect the best data, the survey should be administered to as diverse and non-biased a sample as possible. EDC recommends that participants at all trainings be given the opportunity to fill out the End of Training Survey. If it is not possible to administer the survey at all trainings, the sample of trainings chosen to be surveyed should be representative of the trainings occurring in the country as a whole. For example, if there are trainings happening in rural and urban areas, then both urban and rural area trainings need to be included in the sample. Likewise, if teachers from privately-funded and government-funded schools are participating in the training, then teachers from both of these groups should be sampled in roughly the same proportion as they are represented in the program population as a whole.

# What can we learn from the End of Training data?

The End of Training data capture participants' perceptions of the Essentials Course, and reveal what the training experience was like for them. These kind of data provide valuable information about what is working and not working in the delivery of the training, and can be used to inform program improvement. For example, finding that a large number of participants do not feel very prepared to implement what they learned in their classrooms would suggest there is a problem with the training. It could be that the trainers need better training themselves, or that the participants need more instruction on certain program concepts that are new to them. Discovering gaps between the intended delivery of the training and participants' experience of the training is vital if program staff want to identify emerging problems and improve the training experience.

The End of Training Survey asks sets of questions about five key aspects of the program and about the technology infrastructure in participants' schools. The infrastructure information can help evaluators and program staff understand how well the teachers will be able to implement what they learn in the training. Each set of questions is described below with an illustration of the actual survey question and the coding scheme number in brackets (Example: [1]) for each response.

# Focus of the training [Items Q1 a, b, c, and d.]

This section asks teachers if they felt the training focused on teaching technology and practical classroom examples, and if it provided a collaborative learning environment. This information can help evaluators and program staff understand if the training and related materials localized to their country are successfully communicating the key messages of the Intel® Teach Essentials Course to participants (see Figure 1).

#### Figure 1

Q1. To what extent do the following statements describe the Intel Teach Essentials Course training in which you participated? For each item below, select the choice that best represents your experience.

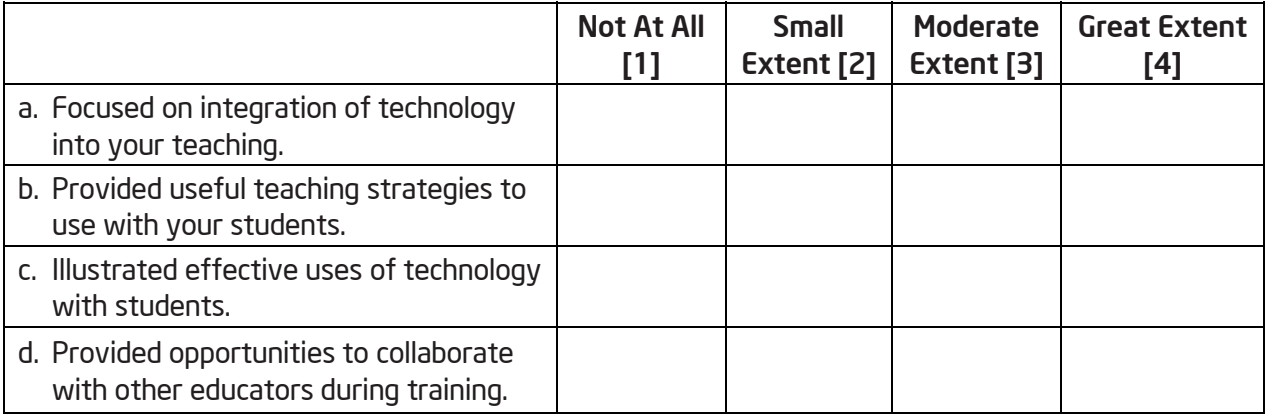

# Effectiveness of the training [Items Q2 a, b, c, d, and e]

The second set of questions asks participants to report how prepared they feel to implement the instructional- and technology-related practices covered in the training. Responses to this set of questions indicate how effective the training was in preparing teachers to implement later in the classroom. These data can help program staff understand if the training program is achieving its goal of preparing teachers to use instructional approaches modeled in the training (items Q2 a and e) and to integrate technology into their teaching (items Q2 b, c, and d). See Figure 2.

#### Figure 2

Q2. Having completed your training, how well prepared do you feel to do the following activities with your students? For each item below, select the choice that best represents your experience.

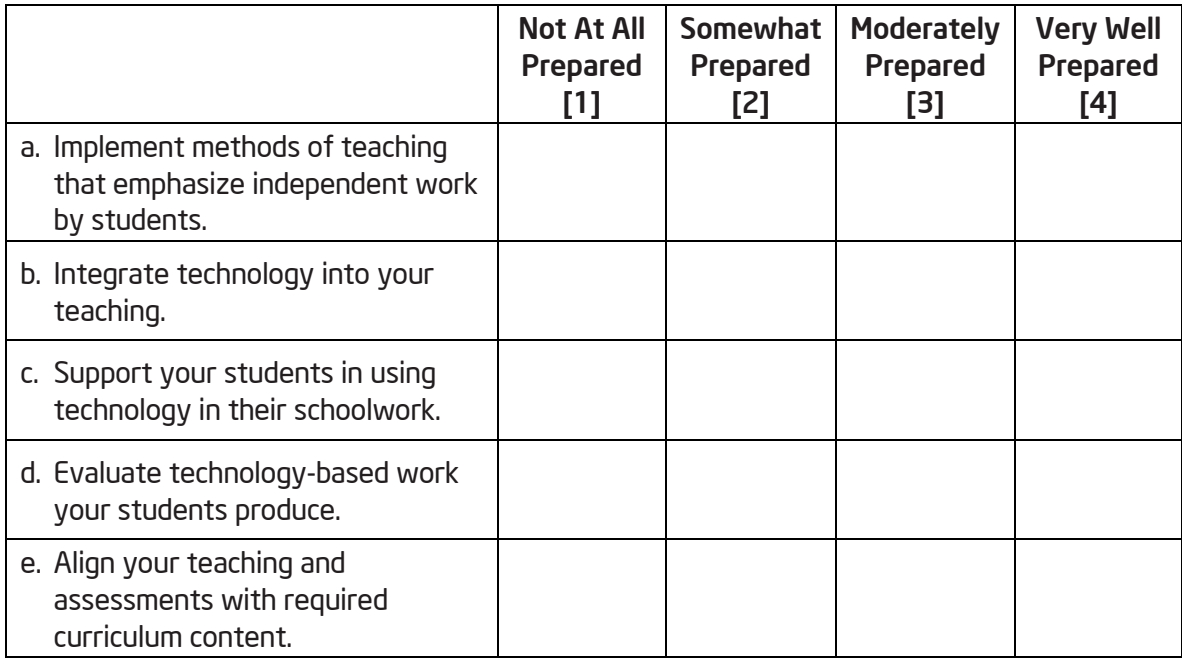

# Effectiveness of the trainer [Items Q3 a, b, and c]

The third set of questions asks teachers to rate how successful their trainers were at leading them through the instructional- and technology-related practices covered in the training. Responses to these questions can help evaluators and program staff see whether trainers are adequately prepared to deliver the Essentials Course training (see Figure 3).

#### Figure 3

Q3. Think about the trainer who led your workshop. For the items below, select the choice that best reflects your experience.

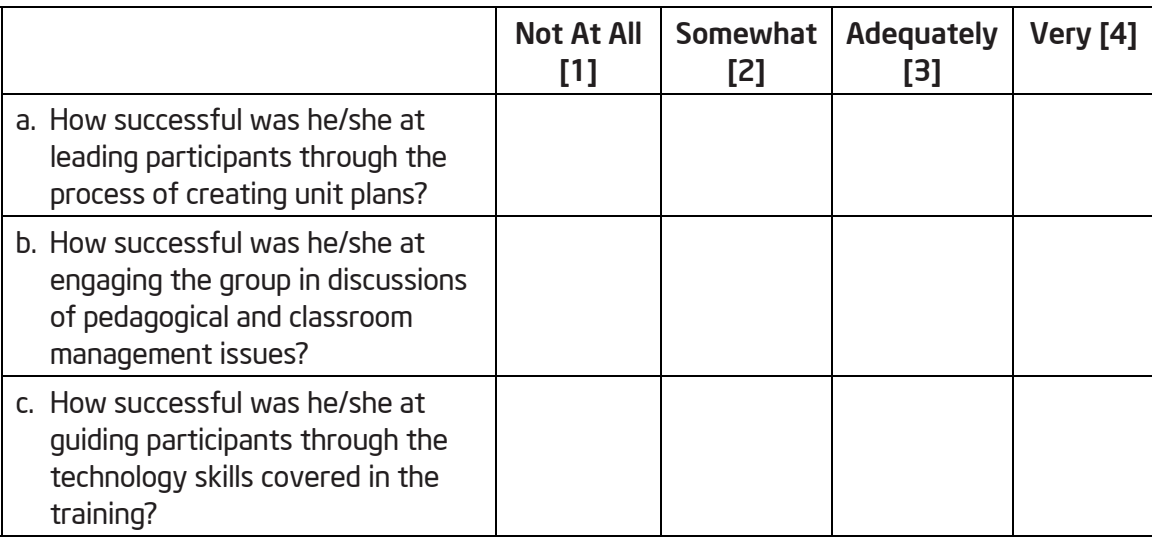

# Usefulness of the training components [Items Q4 a, b, c, d, e, f, and g and Q5]

The fourth set of questions investigates teacher perceptions about the usefulness of the instructional concepts (Q4 a and b) and hands-on activities (Q4 c, d, e, f, and g and Q5) covered in the training. The questions on the instructional content (Q4 a and b) ask teachers how useful they found material on Essential and Unit Questions and the discussions around instructional topics. Responses to these questions can help evaluators and program staff gauge how successful the training was in helping participants see the relevance of project-based approaches to their teaching practice. Teachers from countries where projectbased instruction is unfamiliar may have more difficulty seeing the relevance of these strategies. In such cases, the training curriculum may need extra material showing how project-based instruction can support student learning.

The remaining questions in this set (Q4 c, d, e, f, and g and Q5) ask teachers if they found activities such as creating student publications/multimedia presentations/Web sites and teacher support resources useful. These activities all use technology in some form, and teacher responses to these items give evaluators and program staff insight into the relative value participants place on the various individual modules, and on various types of modules (see Figure 4).

#### Figure 4

Q4. How useful was each of the following components of the training in helping you learn how to integrate technology into your teaching practices? For each item below, select the choice that best reflects your experience.

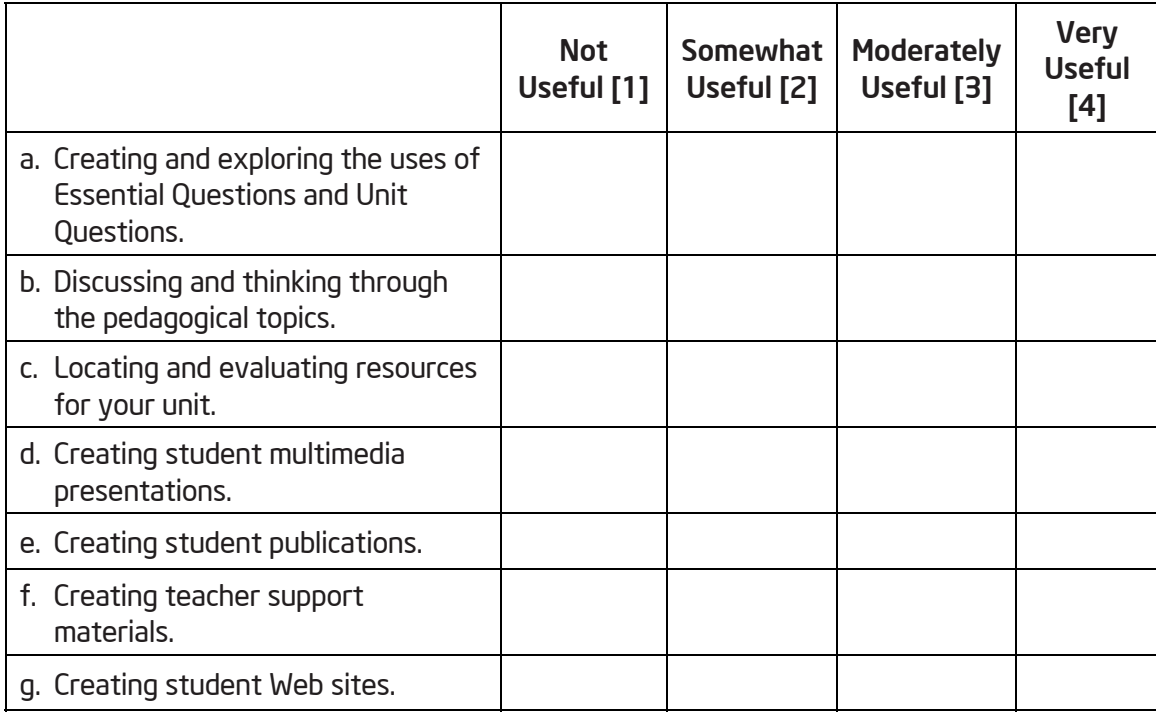

Q5. Will the ideas and skills you learned from the Intel Teach Essentials Course training help you successfully integrate technology into your students' activities?

Definitely Not [1] Probably Not [2] Probably Yes [3] Definitely Yes [4]

# Participant background [Q6, and Q7 and Q8]

The fifth set of questions asks participants if they trained to be a Master Teacher (MT) or a Participant Teacher (PT), and then asks about their years of teaching experience, and their familiarity with integrating technology into their teaching before the training. This information is helpful for understanding who the program is reaching, and also allows investigation of whether a participants' prior experience with technology influences his or her experience in the Essentials Course.

The MT/PT ratio indicates whether the program is reaching the expected number of Master and Participant Teachers. If the number of Participant Teachers is lower than expected, this may suggest that Master Teachers are having difficulty recruiting participants or securing facilities for delivering trainings. This is information program staff would certainly need to know.

Responses to the remaining participant background questions provide important information about participants' teaching experience and familiarity with technology integration. This information can provide insight into the kinds of teachers that are either interested in, or are being recruited for, the training (see Figure 5).

The results from these items can be used to divide the data by teaching experience or by technology experience to examine if different types of participants benefit differently from the training. This type of analysis generally requires a statistical software program, such as a Statistical Package for the Social Sciences (SPSS)\*. For evaluators who do not have SPSS software, instructions for basic analyses that can be run in Microsoft Excel\* are included in the *Analyzing the Data* section of this guide. For evaluators who have SPSS software, instructions for analyses that can be done with SPSS are covered in the *SPSS for Analysis* section of this guide.

#### Figure 5

Q6. Which course of the Intel® Teach Essentials Course have you just completed?

Master Teacher Training [1]

Participant Teacher Training [2]

Q7. How many years of teaching experience do you have?

 Less than 3 [1] 3 to 9 [2] 10 to 20 [3] Over 20 [4]

Q8. Please select the term that best describes your level of experience integrating technology into your teaching BEFORE the Intel Teach Essentials Course training.

You have never used technology with your students (Never Used) [1]

 You have tried a few times to have your students use technology during your classes (New User) [2]

 You have a few lessons involving technology that you feel comfortable having your students do during your classes (Intermediate User) [3]

You regularly have your students use technology to engage in school work (Advanced User) [4]

 You are a technology leader in your school, or you train others in the use of technology (Expert User) [5]

# Infrastructure [Item Q9, Q10, Q11, and Q12]

This final set of questions asks the Participant Teachers about their access to technology resources and the Internet in their school. Each teacher's access to technology infrastructure will strongly influence whether and how he or she is able to follow up on the Essentials Course. This information can tell the evaluator if the program is targeting schools with sufficient infrastructure to support teachers' integration of technology after the training. If the data reveal that participants do not have adequate infrastructure, program staff will need to decide whether to make changes to the training or change the program's recruitment approach. This information can also help Ministries of Education staff make informed decisions about technology infrastructure policy (see Figure 6).

#### Figure 6

Q9. In your school where do you have access to computers?

No access to computers in my school [1]

Classroom and in the computer lab or media center [2]

Only in the classroom [3]

Only in a computer lab or media center [4]

- Q10. How many computers are in your classroom?
	- 0 computers [1]
	- 1 computer [2]
	- 2-4 computers [3]
	- $\Box$  5-7 computers [4]
	- □ More than 7 computers [5]
- Q11. In your school where do you have access to the internet?
	- $\Box$  No access to computers in my school [1]
	- $\Box$  Classroom and in the computer lab or media center [2]
	- $\Box$  Only in the classroom [3]
	- $\Box$  Only in a computer lab or media center [4]
- Q12. How easy or difficult is it to schedule time in the computer lab/media center?
	- ☐ Very difficult [1]
	- ☐ Difficult [2]
	- $\Box$  Easy [3]
	- $\Box$  Very easy [4]
	- □ Do not know [5]

# Adding localized questions

EDC recommends that evaluators add localized questions to help program staff better understand how the trainings are being delivered and received in their country. The localized questions can collect data about the context of the trainings, participant demographics, and country-specific characteristics of the program. However, questions in a survey need to follow a logical order, so care should be taken when deciding where to insert the questions.

# Organizing the Data

The following sections explain how to use Microsoft Excel\* to create a database with the survey results, and then how to use Excel to do simple statistics to analyze the results. Since, Excel is limited in the level of statistics that it can do, suggestions on how to use SPSS are also included. However, evaluators should use the statistical and other software packages they are familiar with to create and analyze databases.

## Data coding

If the evaluators have distributed paper copies of the survey, the responses need to be coded into numbered responses and entered into whichever database is being used. The coding sheet is provided in Appendix B. If the evaluators are using an online survey, they need to assign the responses the appropriate numerical value so that the dataset will be equivalent to the dataset from other countries. Lastly, the year and quarter when the data were collected should be recorded in the spreadsheet.

### Data entry procedure

If paper surveys were administered, the codes need to be entered manually into an Excel spreadsheet or data file of whichever data analysis software package the evaluator is using. If an online survey was administered and the responses were assigned the appropriate numerical values, the data will be in a data file or Excel spreadsheet already. If not, please refer to above section on *Data coding*. Depending on how the program stores the online data collected, the evaluator may need to copy and paste the data into an Excel spreadsheet. It is important to remember that data from each survey respondent constitute a row in the Excel spreadsheet or whichever data file the evaluator is using.

EDC provides an Excel file that contains the appropriate database structure for summary data (percentage only). Evaluators can get the Excel spreadsheet at this Evaluation Resources Web site.

### Data cleaning procedure

After the End of Training data have been collected, the next step is to clean the data prior to analyzing it. The following section offers step-by-step instructions on how to clean End of Training data in preparation for analysis. It is assumed that the data are in an Excel spreadsheet. If not, please refer to above section on *Data entry procedure*.

#### Step 1: Ensuring the dataset is correct

Before anything is done with the data, the evaluator should make sure the End of Training data in the dataset come from the correct version of the survey. A quick way to check is to look at the numbering scheme and length of the items. The most recent (2006) version of the End of Training Survey ranges from Q1 through Q12 and fills 27 columns of data (see Picture 1). The year and quarter that the data come from should be specified at the top of the spreadsheet.

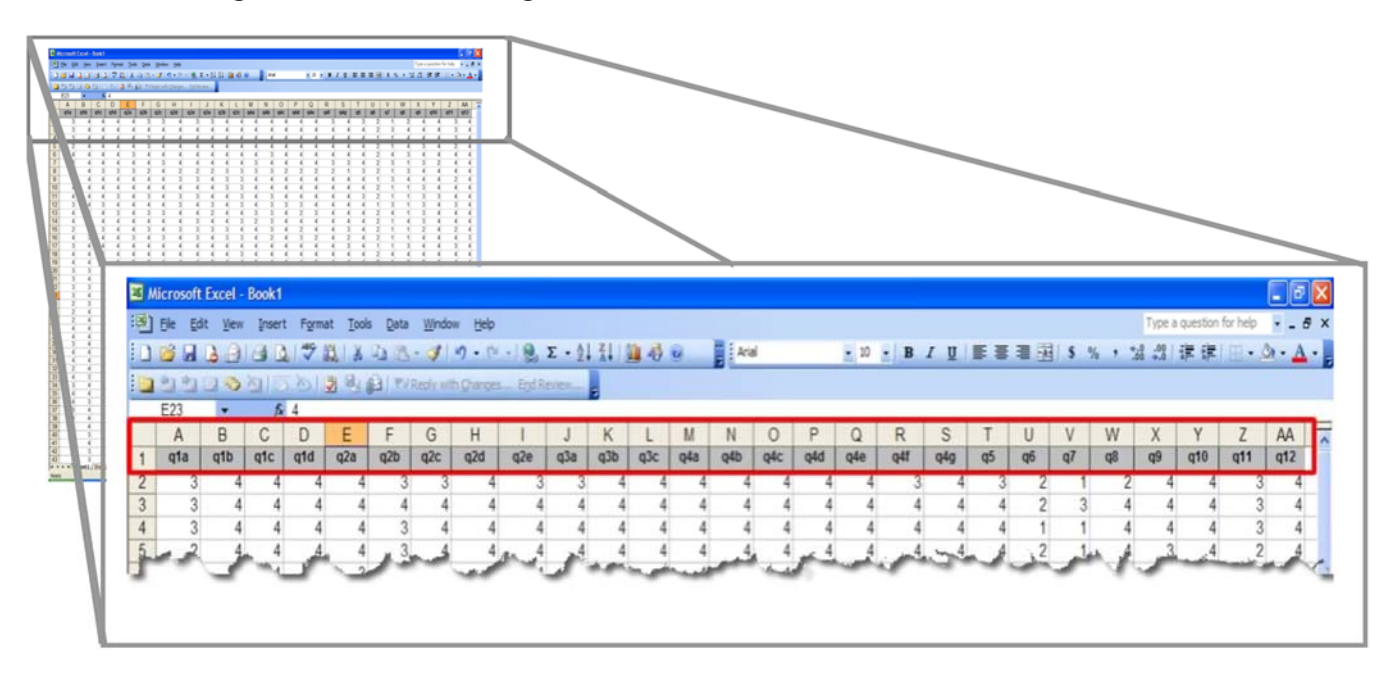

Picture 1: Making sure the data is the right version.

#### Step 2: Assigning ID numbers

Before any types of data manipulation are done, the evaluator should make sure each record has an ID number. This will allow the evaluator to sort the data back to its original state in case a problem or confusion emerges.

To add an ID number:

- 1. Click the q1 cell.
- 2. Select **Insert**  $\Rightarrow$  Columns. This should insert a blank column to the left of the q1 column. Give the new column a title, such as ID number or Participant ID.

To add ID numbers in the column:

- 1. Type a numeral 1 in the top cell corresponding to the first participant.
- 2. Type a numeral 2 in the cell corresponding to the second person, and a 3 corresponding to the third participant.
- 3. Highlight all three cells; move the cursor to the bottom right-hand corner of the three cells and a small black plus sign (+) will appear. Drag the plus sign all the way down to the last participant. This will create ID numbers for each participant (see Picture 2).

Picture 2: Assigning ID numbers.

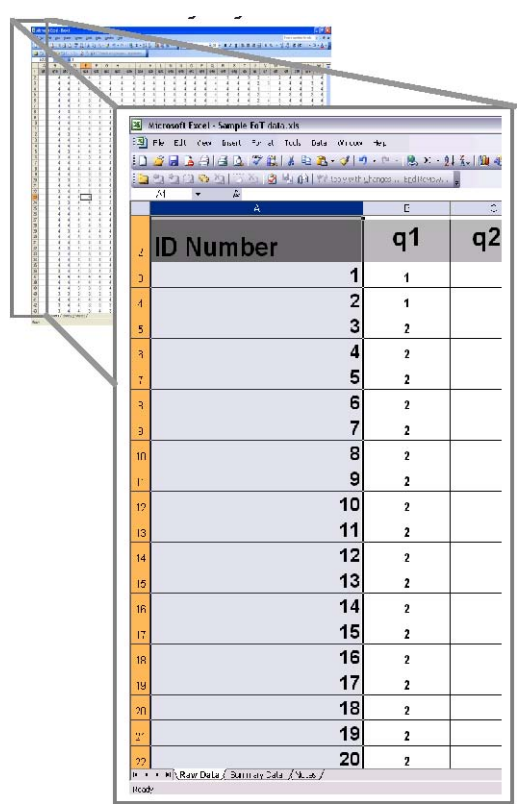

#### Step 3: Cleaning/checking the dataset

The evaluator should check to ensure that all values in the Excel dataset are valid response options. If a question has response options that range from 1 to 4, for example, there should not be any other values in this column. In addition, the evaluator should make sure that there are only numbers, and no text, in the response columns.

# Analyzing the Data

## Running frequencies in Excel

This section gives instructions for computing frequencies in Excel for all of the questions in the survey. These instructions may be hard to memorize, so it is recommended that the evaluator print out the instructions before use. They will need to be followed exactly.

#### Step 1: Data preparation

There should be at least five blank rows below the last row of participant data.

Move five cells below the last record in the q1 column and type the numbers 1, 2, 3, and 4 in numerical order, one cell below the next (see Picture 3).

Picture 3: Illustration of Step 1.

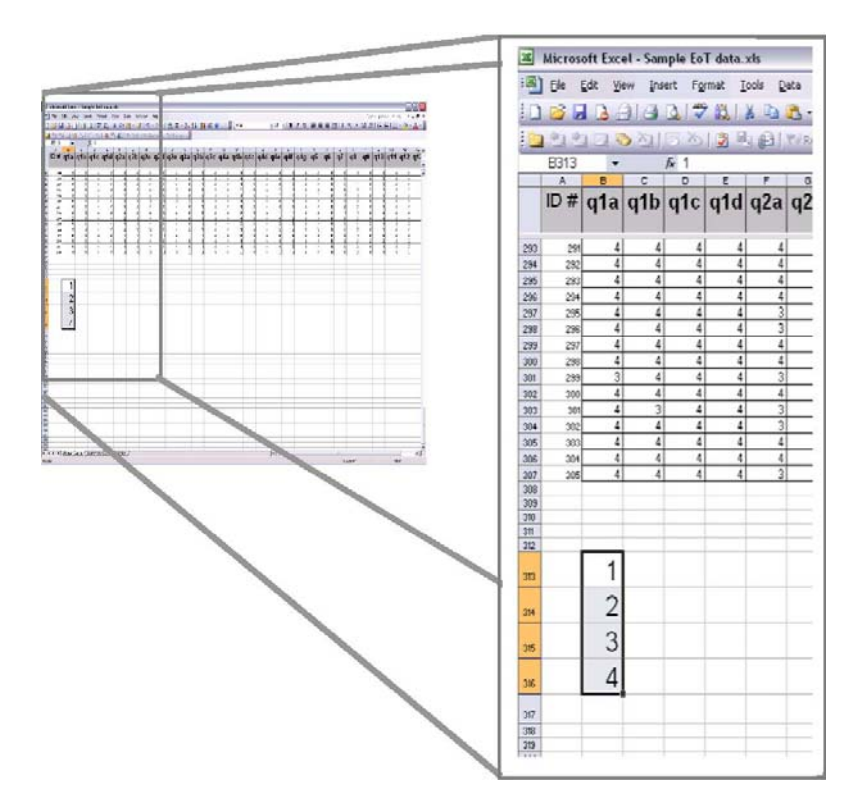

#### Step 2: Calculating response counts

2a. Skip a cell and type (see Picture 4):

2000の特性

#### =FREQUENCY(

Picture 4: Illustration of Step 2a.

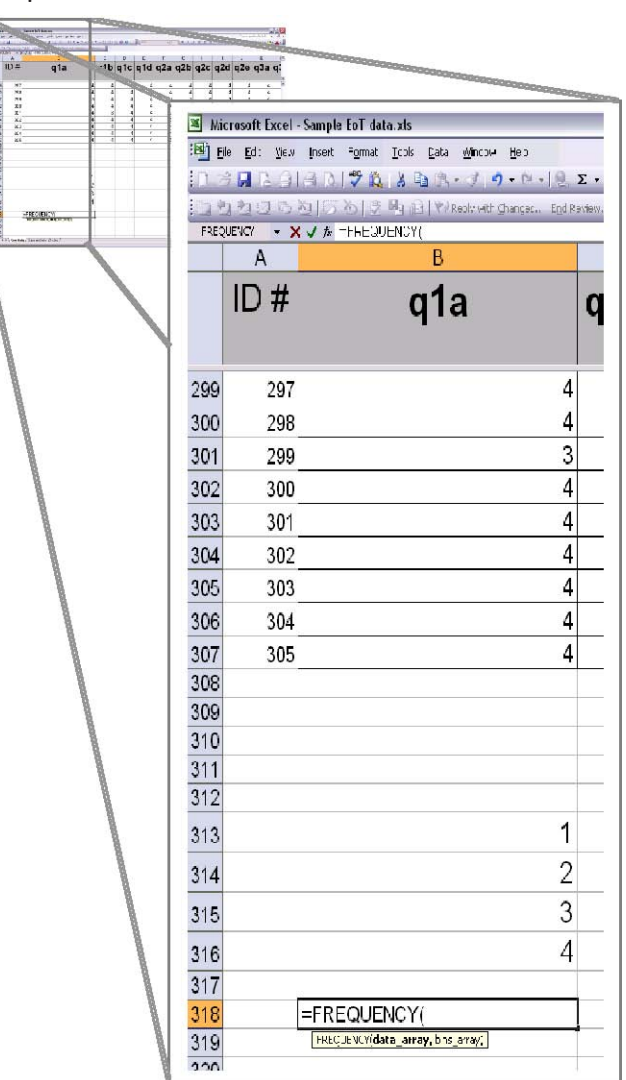

2b. Next, highlight the q1 column from the first cell of participant data to the last cell of participant data. Type a comma, highlight the cells in which you typed 1, 2, 3, and 4, and then close the parenthesis. Press the Enter key (see Picture 5).

Picture 5: Illustration of Step 2b.

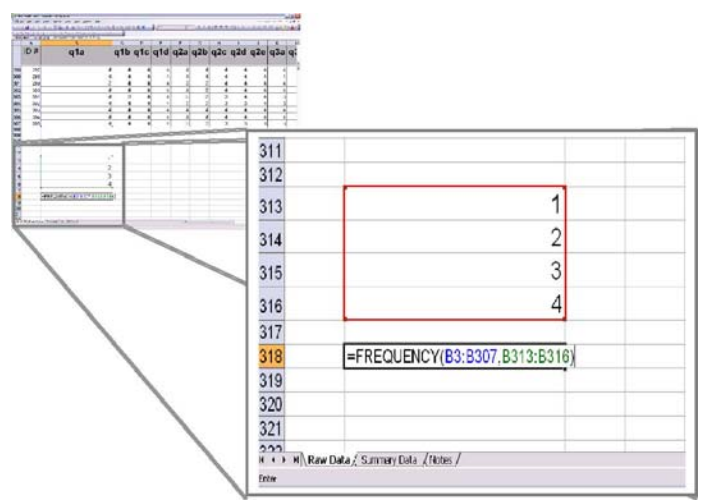

2c. After pressing the **Enter** key, that cell should present a value. Click in that same cell (if it is not already clicked), hold down the Shift key, and press the down arrow three times so four cells are highlighted (including the one with the value).

With all four cells highlighted, press F2, and then press the Ctrl + Shift + Enter keys simultaneously. This will calculate the number of times that 1, 2, 3, and 4 appeared in that column (see Picture 6). In other words, this is a count of the number of times each response option appeared in the data for a specified question. This can then be used to get proportion counts.

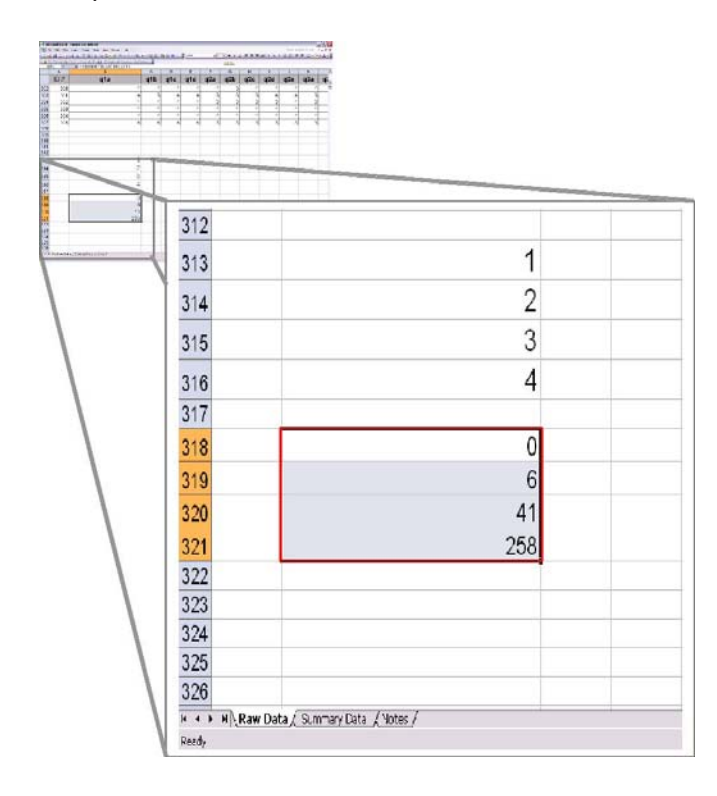

Picture 6: Illustration of Step 2c.

#### Step 3: Calculating proportions

Step 2 produced counts of the values for that column. To get percentages in Excel, the next step is to calculate the proportion of responses falling under each value. Percentages and proportions are calculated through Excel formulas. When cell numbers are inserted in the formula, Excel includes the value of that cell number into the formula. The actual cell(s) need to be clicked or highlighted for Excel to recognize and insert cell numbers into the formula (this applies specifically to steps 3b, 3c, 3d, and 3e that follow). The following sub-steps (3a through 3e) need to be completed to calculate the proportions, and the following instructions detail which cells need to be clicked or highlighted within the formula.

3a. Move one cell down below the Step 2 value counts and type:

#### =SUM(

Then highlight the new counts from step 2c (see Picture 7, cells *B318 to B321,* for an example), close parenthesis and press the Enter key. This will give a grand total of all responses for that column.

Picture 7: Illustration of Step 3a.

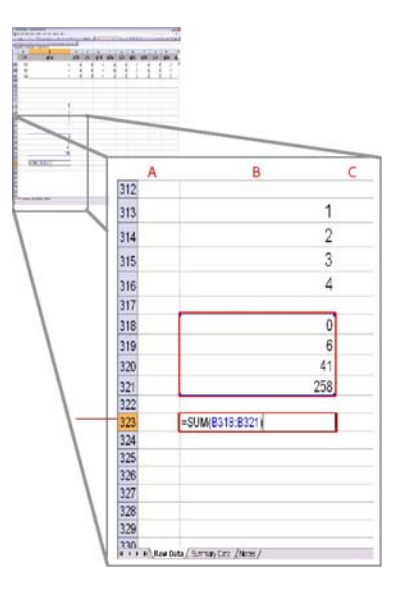

3b. Next, individually divide the counts of 1, 2, 3, and 4 by the grand count total. This will need to be done separately for each value. So, move down one cell and type the following formula. Keep in mind that the following instruction details which cells need to be clicked or highlighted within the formula:

#### =*[the cell corresponding to the 1's counts]* / *[the grand total of responses for the column]*

Press the **Enter** key (see Picture 8). This should move the cursor down one cell. If this does not happen automatically, move down one cell. This will calculate the proportion of 1s in responses to Question 1a.

#### Picture 8: Illustration of Step 3b.

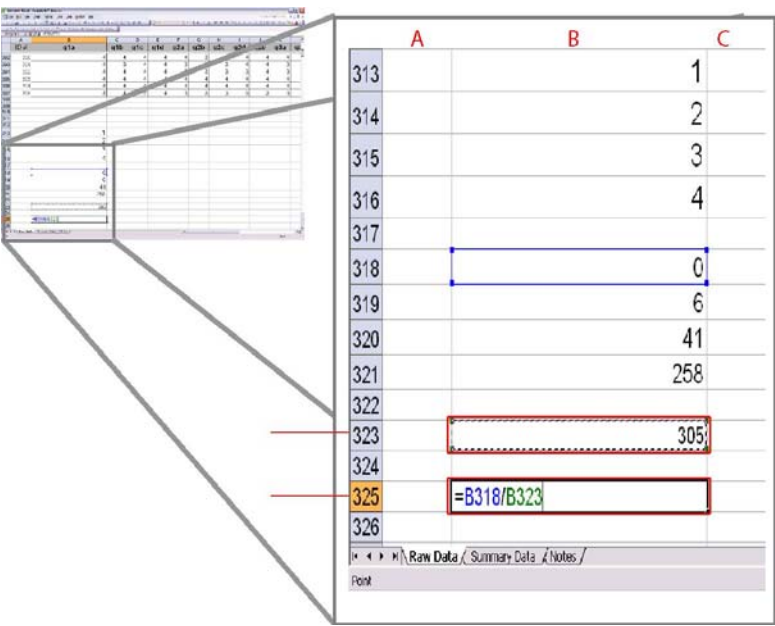

3c. Move down one cell and type the following. Keep in mind that the following instruction details which cells need to be clicked or highlighted within the formula.

#### =*[the cell corresponding to the 2's counts]* / *[the grand total of responses for the column]*

Press the Enter key (see Picture 9). This should move the cursor down one cell. If not, move down one cell. This will calculate the proportion of 2s in responses to Question 1a.

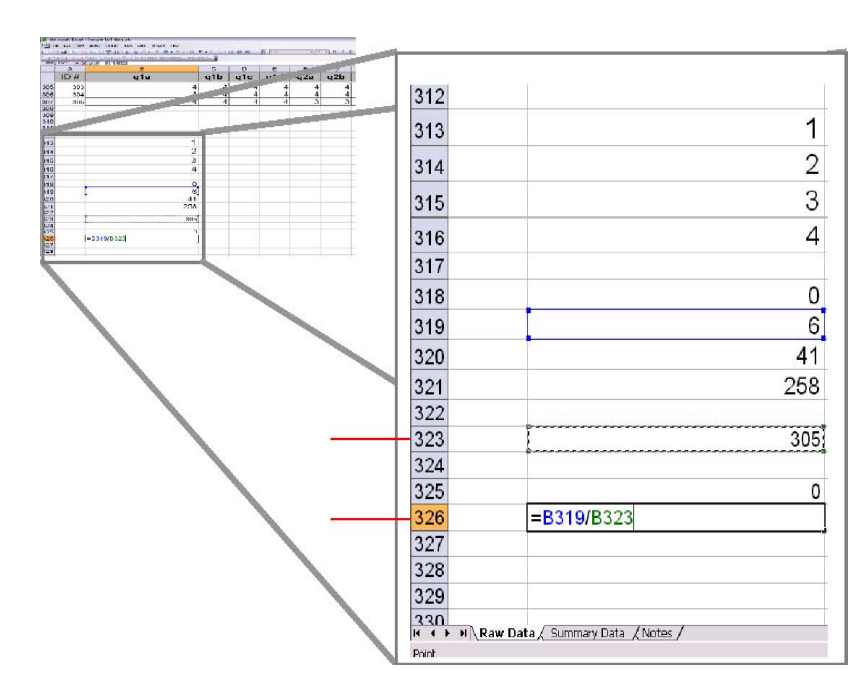

Picture 9: Illustration of Step 3c.

3d. Move down one cell and type the following. Keep in mind that the following instruction details which cells need to be clicked or highlighted within the formula.

#### =*[the cell corresponding to the 3's counts]* / *[the grand total of responses for the column]*

Press the Enter key (see Picture 10). This should move the cursor down one cell. If not, move down one cell.

Picture 10: Illustration of Step 3d.

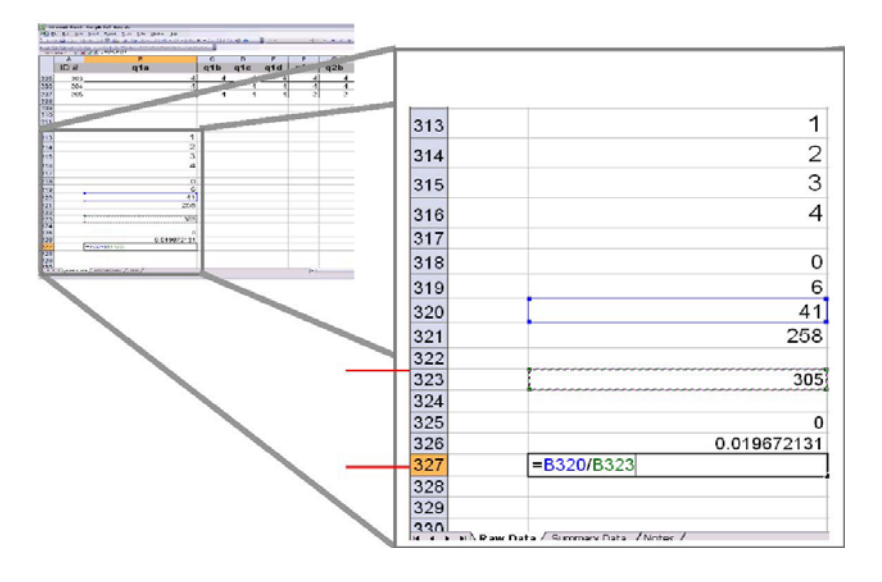

3e. Move down one cell and type the following. Keep in mind that the following instruction details which cells need to be clicked or highlighted within the formula.

#### =*[the cell corresponding to the 4's counts]* / *[the grand total of responses for the column]*

Press the **Enter** key (see Picture 11). This should move the cursor down one cell. If not, move down one cell.

Picture 11: Illustration of Step 3e.

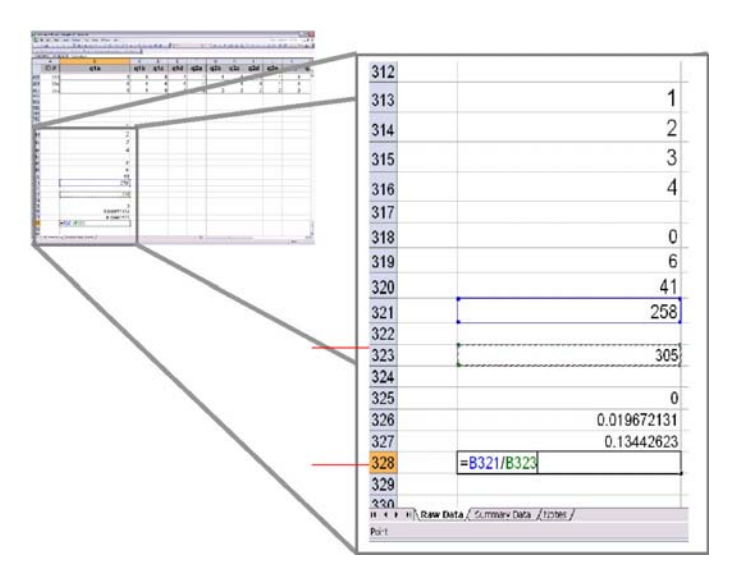

3f. Highlight the four new cells created by steps 3b, 3c, 3d, and 3e (See Picture 11, cells *B325* to *B328.*) Click **Format**  $\Rightarrow$  **Cells.** Choose **Percentage** in the Category list. This will give the frequency percentages.

#### Step 4: Verifying the percentage

To verify that the spreadsheet is displaying the correct percentage, add up the percentages to be sure that they equal 100%. To do this move down one cell lower and type:

#### =SUM(

Highlight the four percentage columns that were just created, close the parenthesis, and press the Enter key. If correct, that cell should read 100% (see Picture 12).

Picture 12: Illustration of Step 4.

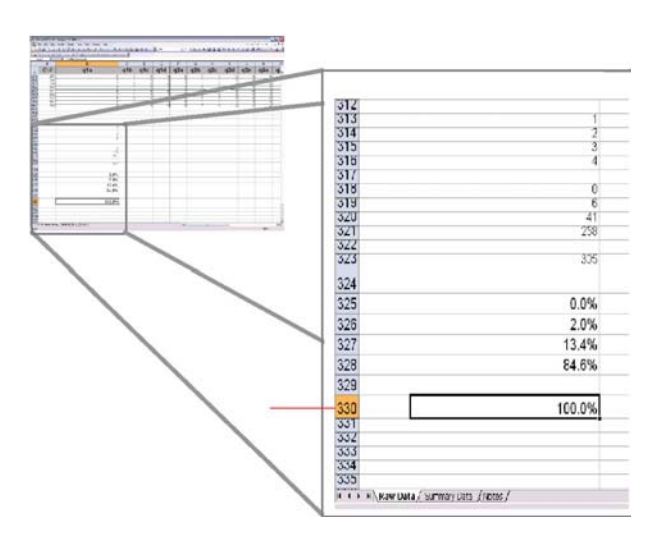

#### Step 5: Calculating frequencies for remainder of data

5a. Lastly, instead of repeating the above process for every item, there is an easy way to calculate the remaining frequencies once the calculations for one item (column) have been completed. First, highlight everything new that was just entered (from the cell containing the 1 to the cell containing the 100%), then move the mouse to the bottom right corner of the values highlighted until a small cross appears (see Picture 13).

Picture 13: Illustration of Step 5a.

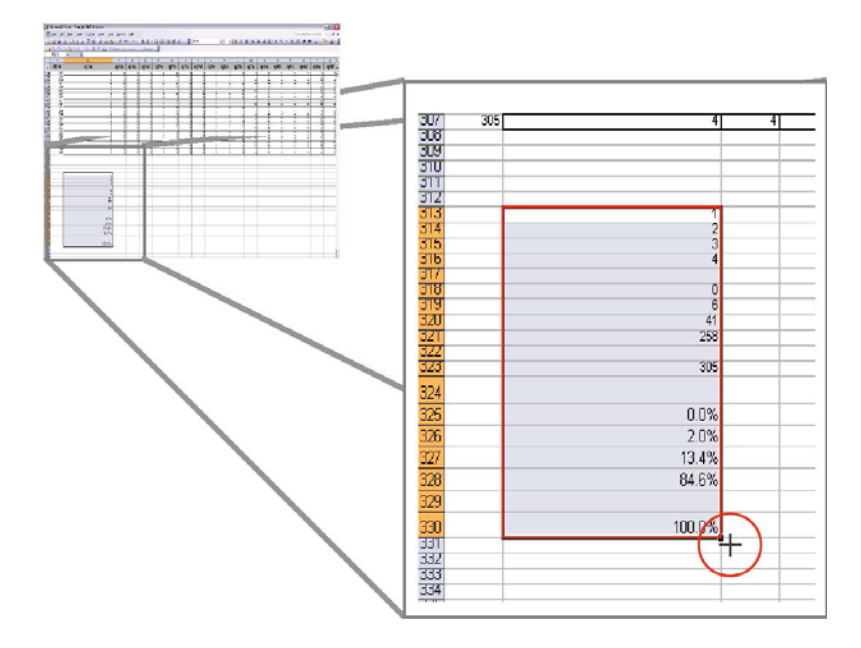

5b. Drag to the right to the last item column. When the mouse is released, the frequencies and checks of all the items should appear (see Picture 14).

Picture 14: Illustration of Step 5b.

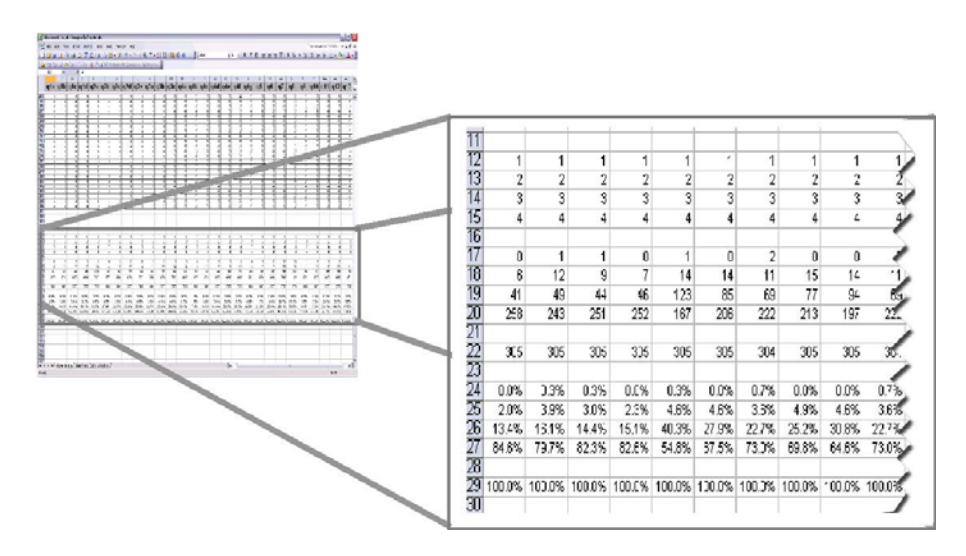

Developed in partnership with EDC | Center for Children & Technology Page 22 Copyright © 2007, Intel Corporation. All rights reserved.

#### Step 6: Transferring the calculated frequencies

EDC recommends that the percentages of each response option for each question be copied into another EDC provided summary data sheet (shown in picture 15) for ease of interpretation of results. This summary sheet is provided on this Evaluation Resources Web site.

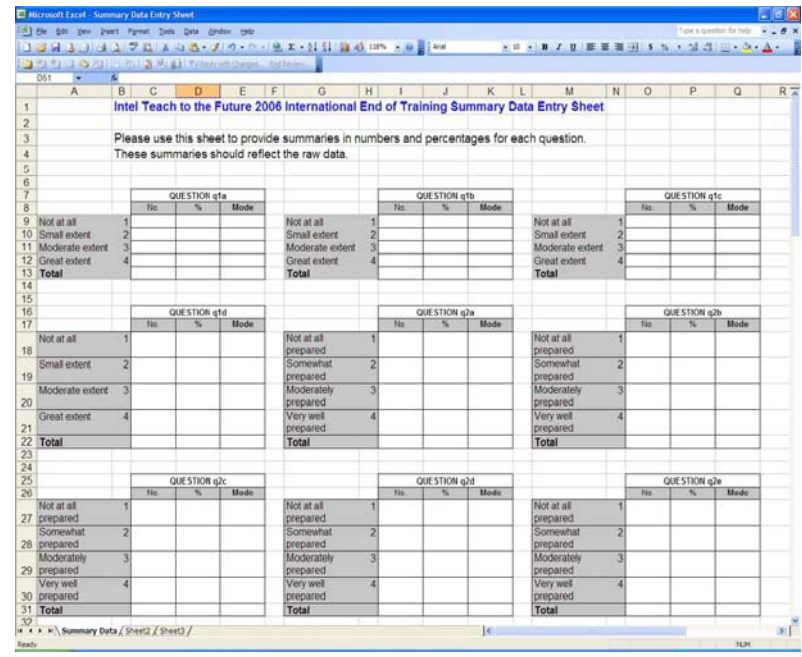

# Interpreting the Data

The End of Training Survey is designed to provide Education Managers and other program staff with regular, frequent feedback on their programs, so that they can understand whether the program is meeting the needs and expectations of the educators it was created to serve. After entering the End of Training Survey data into Excel and calculating the frequencies, Education Managers and local evaluators need to then review and interpret the findings. Below are descriptions of some of the ways that the survey frequencies can be examined to provide useful information about the program.

# Meeting internal program goals and expectations

All Education Managers set internal goals and expectations for the program at different stages of implementation and program maturity. The End of Training Survey data can be used to measure whether the program is meeting those goals and expectations. The different items on the survey are designed to provide information about different program components, and general information about program participants. The Evaluation Objectives section of this toolkit describes how each set of items can be interpreted on its own. In addition to those interpretations, evaluators and program managers can also look at multiple sets of items on the End of Training Survey to understand more about important aspects of the program. A few of the key aspects about which the End of Training survey can provide feedback are:

- Recruitment: Participant responses to Questions 8-12 can help Education Managers understand what kinds of teachers are being recruited for the training. Is the program recruiting the appropriate population of teachers? Do they have technology resources available or prior experience? For example, if there is an expectation that the program will recruit only teachers with some access to technology, and some technology experience, responses to these questions will reveal whether recruitment efforts are targeting the intended participants.
- Curriculum localization: Each Education Manager is charged with ensuring that the Intel<sup>®</sup> Teach Essentials Course curriculum is localized by education experts in their country so that the program is relevant and meaningful to teachers in that country. Participants' responses to Questions 2 and 4 specifically can provide insight into how useful participants feel the training was and whether they believe they can use what they learn in the training in their teaching.
- Master Teacher training: The success of the program relies on the quality of the Master Teacher training. The End of Training Survey provides information about the quality of the Master Teacher training in two ways. First, the survey is administered to Master Teachers, and their responses reveal what they thought of the training. In addition, Participant Teachers' responses to Questions 1 and 3 also reveal whether the training experience adequately communicated the core messages of the program, and whether participants found their trainers to be effective.

# Meeting program-wide benchmarks

Working in conjunction with EDC evaluators, Intel Teach program staff have established benchmarks for specific items on the End of Training Survey that can help local program staff better understand how the program is developing in their country. Benchmarks were established by analyzing survey responses from participants in a number of different countries over time, and determining the percent of positive responses programs could reasonably be expected to receive if they are offering a high quality program. Programs that are not yet meeting benchmarks should consider themselves to still be in development. These programs might want to focus their evaluation efforts on improving the localization and identifying challenges and obstacles that participants encounter. Programs that are meeting the benchmarks would be considered to be mature programs. Their evaluation efforts might focus on documenting the program's impact. The benchmarks selected by Intel program staff for the specific survey items are listed below:

- Question 1a: 89% of teacher respondents indicate the training focused on integration of technology into their curriculum to a "great extent" or "moderate extent."
- Question 1b: 81% of teacher respondents indicate the training provided teaching strategies to apply with their student to a "great extent" or "moderate extent."
- Question 1c: 86% of teacher respondents indicate the training illustrated effective uses of technology with students to a "great extent" or "moderate extent."
- Question 2a: 80% of teacher respondents indicate they are "very well" or "moderately" prepared to implement teachings that emphasize independent work by students.
- Question 2b: 85% of teacher respondents indicate they are "very well" or "moderately" prepared to integrate educational technology into the grade or subject they teach.
- Question 2c: 82% of teacher respondents indicate they are prepared to support their students in using technology in their schoolwork.

If participant responses do not meet these benchmarks, it may indicate that the program is not successfully communicating its core messages to participants, or that the curriculum has not been localized enough for teachers to see clearly how to apply what they learn in the training to their classroom teaching.

## Looking at results over time

As program evaluators collect End of Training data each quarter, it can be useful to keep track of program participants' responses to the program over time. Charting the data longitudinally enables evaluators and program staff to gauge whether participant responses become more positive as the program matures. If program staff make substantial changes to the implementation process, the curriculum, the Master Teacher training, or other aspects of the program, they can see whether there are corresponding changes in participant feedback from the surveys administered at the time those changes were made.

## Deeper analyses that EDC commonly does on Training Data

The sections below explain some of the key questions that EDC has used as a first look at analyzing the data. Some examples of interesting questions to ask of the data that can be answered using crosstabs are included below.

#### Communicating important messages: Is the training helping teachers think about practical strategies for technology integration into their classroom?

Items Q2 a, b, and c ask participants if they felt that the training was focused on practical and useful strategies to integrate technology into their teaching. If the results indicate that most participants do not think that the training is focused on these issues, this may indicate that the training is not effectively communicating the core material to the teachers.

Do teachers with different backgrounds experience the training differently? Is the program more effective for experienced teachers or less experienced teachers? For example, if you examine the results on Q2 a, b, and c by the level of technology experience, this would allow you to understand if teachers with more technology experience see the training as more focused on practical integration strategies than less experienced teachers.

#### Post training confidence: Do teachers leave the training with a sense of preparation to implement new activities back in their schools?

The results on Q3 a, b, c, d, and e indicate the level of preparedness of the participants after the training. Some of the questions are about technology issues (b, c, and d) and some are about using new teaching strategies in the classroom (a and e). Are teachers more prepared on one set of items than on the other? Does this vary by their level of technology experience?

#### Utility of the training topics: Do participants feel that the topics covered help them reach the program's goals?

Q5 asks participants about a number of key topics and activities. Some of the items ask about supporting student technology use (Q5 d, e, f, and g) and other items ask about new teaching strategies (Q5 a, b, and c). Do teachers' perceptions vary by level of experience with teaching or experience with technology?

# Running frequencies and crosstabs in SPSS

SPSS is a statistical and data management package that provides a broad range of capabilities for the entire data analysis process. Analyzing the End of Training data does not require advanced statistics; but SPSS does offer the option of doing some deeper analyses with the data than simple frequencies, such as cross tabulations (often abbreviated as crosstab). A frequency describes the distribution of one variable, while a crosstab can describe the distribution of two or more variables simultaneously. Each cell in a crosstab table shows the number of respondents that gave a specific combination of responses. See Picture 16a for examples of a frequency distribution and a crosstab.

Picture 16a: Illustration of Frequency Distribution and Crosstab.

#### **Frequencies**

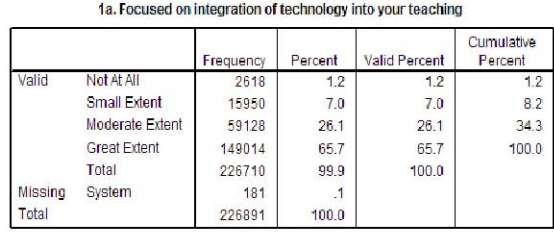

#### Crosstabs

6. Which course of the Intel Teach to the Future program have you just completed? \* 1a. Focused on integration of technology into your teaching Crosstabulation

|                                                                                            |                         |                                                                                                    | 1a. Focused on integration of technology into your<br>teaching |                     |                    |                     |        |
|--------------------------------------------------------------------------------------------|-------------------------|----------------------------------------------------------------------------------------------------|----------------------------------------------------------------|---------------------|--------------------|---------------------|--------|
|                                                                                            |                         |                                                                                                    | <b>Not At All</b>                                              | <b>Small Extent</b> | Moderate<br>Extent | <b>Great Extent</b> | Total  |
| 6. Which course of<br>the Intel Teach to the<br>Future program have<br>you just completed? | Master Teacher Training | Count                                                                                               | 283                                                            | 1349                | 5032               | 14781               | 21445  |
|                                                                                            |                         | % within 6. Which course<br>of the Intel Teach to the<br>Future program have you<br>just completed? | 1.3%                                                           | 6.3%                | 23.5%              | 68.9%               | 100.0% |
|                                                                                            | Participant Teacher     | Count                                                                                               | 2271                                                           | 14248               | 53579              | 133669              | 203767 |
|                                                                                            | Training                | % within 6. Which course<br>of the Intel Teach to the<br>Future program have you<br>just completed? | 1.1%                                                           | 7.0%                | 26.3%              | 65.6%               | 100.0% |
| Total                                                                                      |                         | Count                                                                                               | 2554                                                           | 15597               | 58611              | 148450              | 225212 |
|                                                                                            |                         | % within 6. Which course<br>of the Intel Teach to the<br>Future program have you<br>just completed? | 1.1%                                                           | 6.9%                | 26.0%              | 65.9%               | 100.0% |

To obtain frequencies, open the SPSS data file and choose **Analyze**  $\Rightarrow$  Descriptive Statistics  $\Rightarrow$ Frequencies.

Then move the questions for which frequencies are needed into the variable box by clicking the question and then clicking the arrow button in the middle of both boxes (see Picture 16b). The results open in a separate Output window, and give the frequencies for all variables chosen (refer back to Picture 16a).

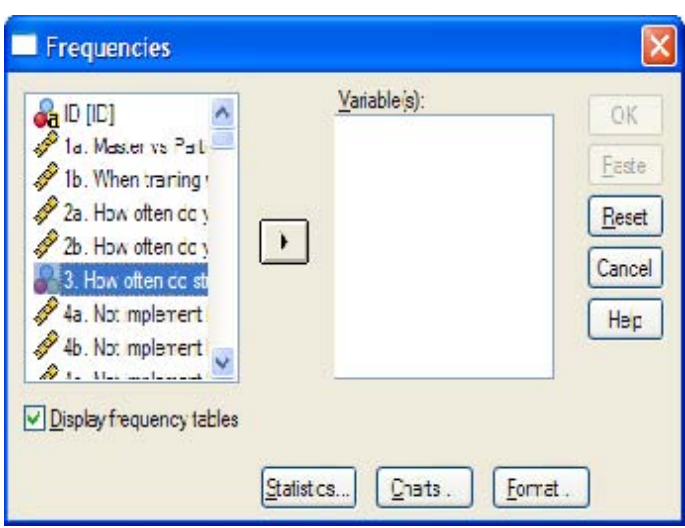

Picture 16b: Illustration of Frequencies Procedure.

To obtain crosstabs, open the SPSS data file and choose **Analyze**  $\Rightarrow$  Descriptive Statistics  $\Rightarrow$  Crosstabs.

Crosstabs will create a 2-dimensional table. Move the variable to be displayed as the row variable to Row(s): and move the variable to be displayed as the column variable to **Column(s):** (see Picture 16c).

Picture 16c: Illustration of Crosstabs Procedure.

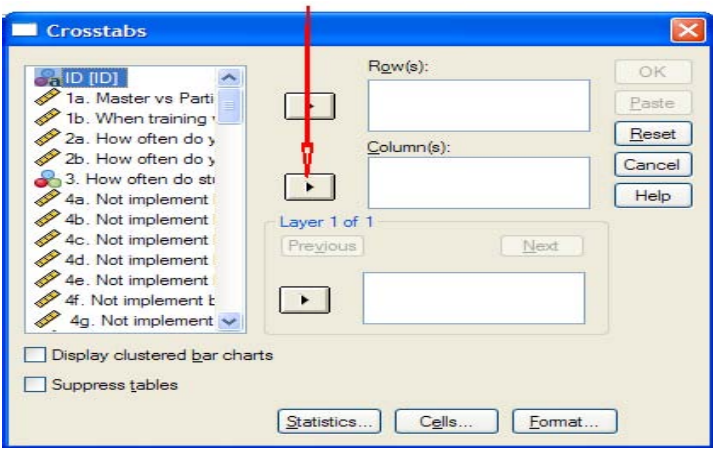

At the bottom of the crosstabs window are three buttons: Statistics, Cells, and Format. Clicking each of these options opens up more specific choices of crosstab analyses. For the purposes of the End of Training data analysis, the quide will only discuss the **Cells** button to give percentages within each cell in the crosstabs table. If the box next to Row is checked, it will give percentages within the row variable. Likewise, if the box next to Column is checked, it will give percentages for the column variable (see Picture 16d).

Picture 16d: Illustration of Crosstabs Procedure.

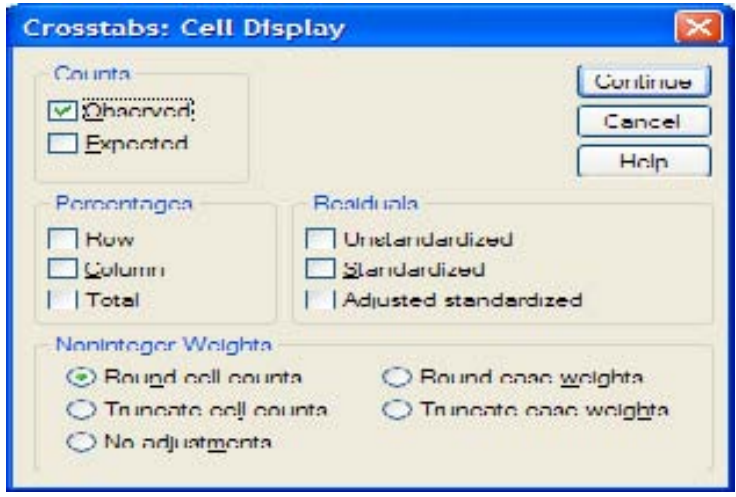

A 2 x 2 crosstab could look at whether participants with varying prior experience with technology differ in how useful they find the training module that requires them to create student Web sites. An evaluator can use a third variable to layer the crosstabs output. To continue with the above example, an evaluator could also look at the crosstabs within another variable such as the training they participated in (Participant Teacher Training or Master Teacher Training). If the training variable were added to the Layer box (under the **Row(s):** and **Column(s):** boxes), then one 2 x 2 (prior experience by usefulness of creating student Web sites) crosstabs table would be generated for PTs and another 2 x 2 (prior experience by usefulness of creating student Web sites) crosstabs table would be generated for MTs.

### Focus of the Training

*Please mark the right response box to the questions below.* 

1. To what extent do the following statements describe the Intel® Teach Essentials Course training in which you participated? For each item below, select the choice that best represents your experience.

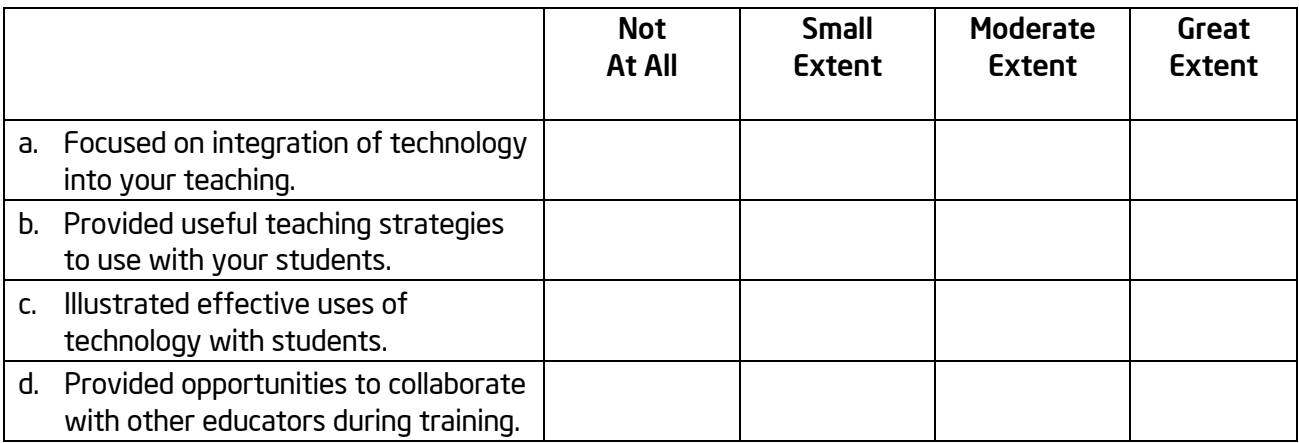

### Effectiveness of the Training

*Please mark the right response box to the questions below.* 

2. Having completed your training, how well prepared do you feel to do the following activities with your students? For each item below, select the choice that best represents your experience.

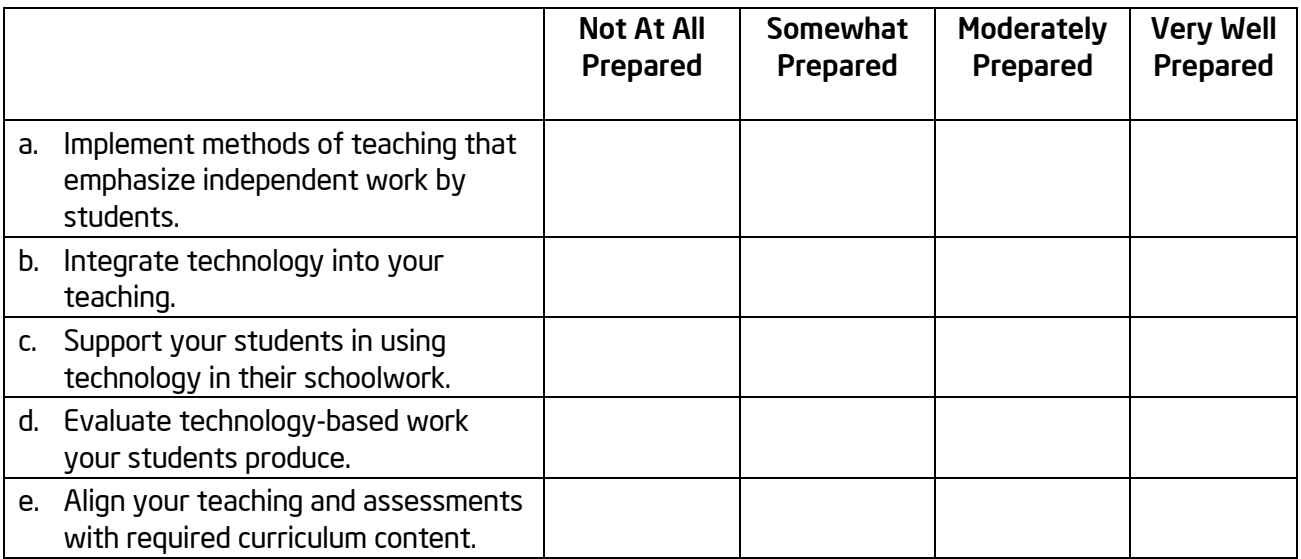

## Effectiveness of the Trainer

*Please mark the right response box to the questions below.* 

3. Think about the trainer who led your workshop. For the items below, select the choice that best reflects your experience.

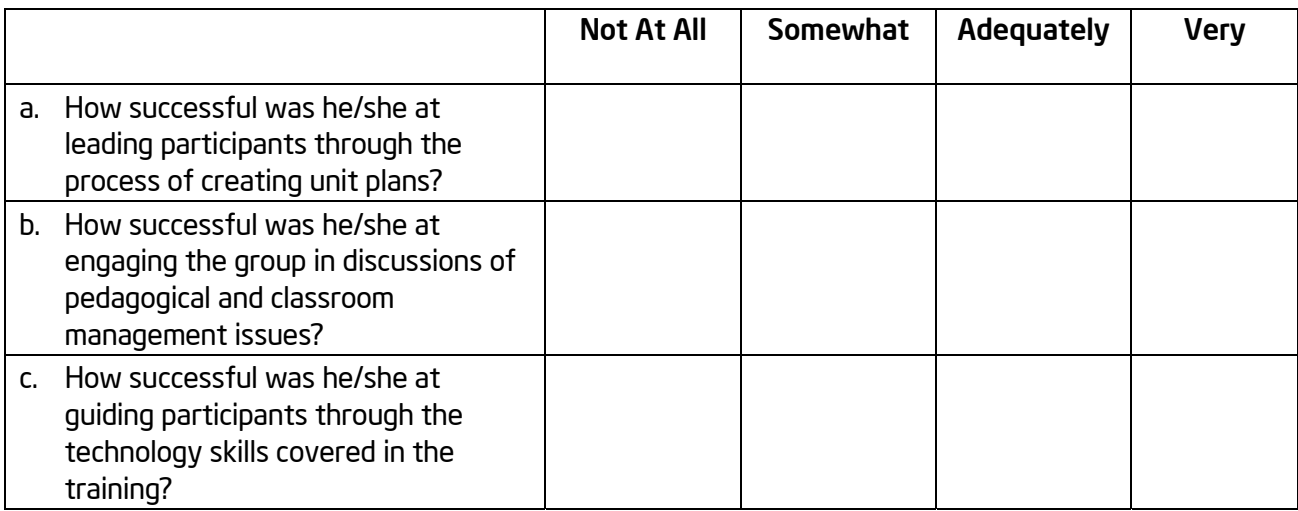

### Usefulness of Training Components

*Please mark the right response box to the questions below.* 

4. How useful was each of the following components of the training in helping you learn how to integrate technology into your teaching practices? For each item below, select the choice that best reflects your experience.

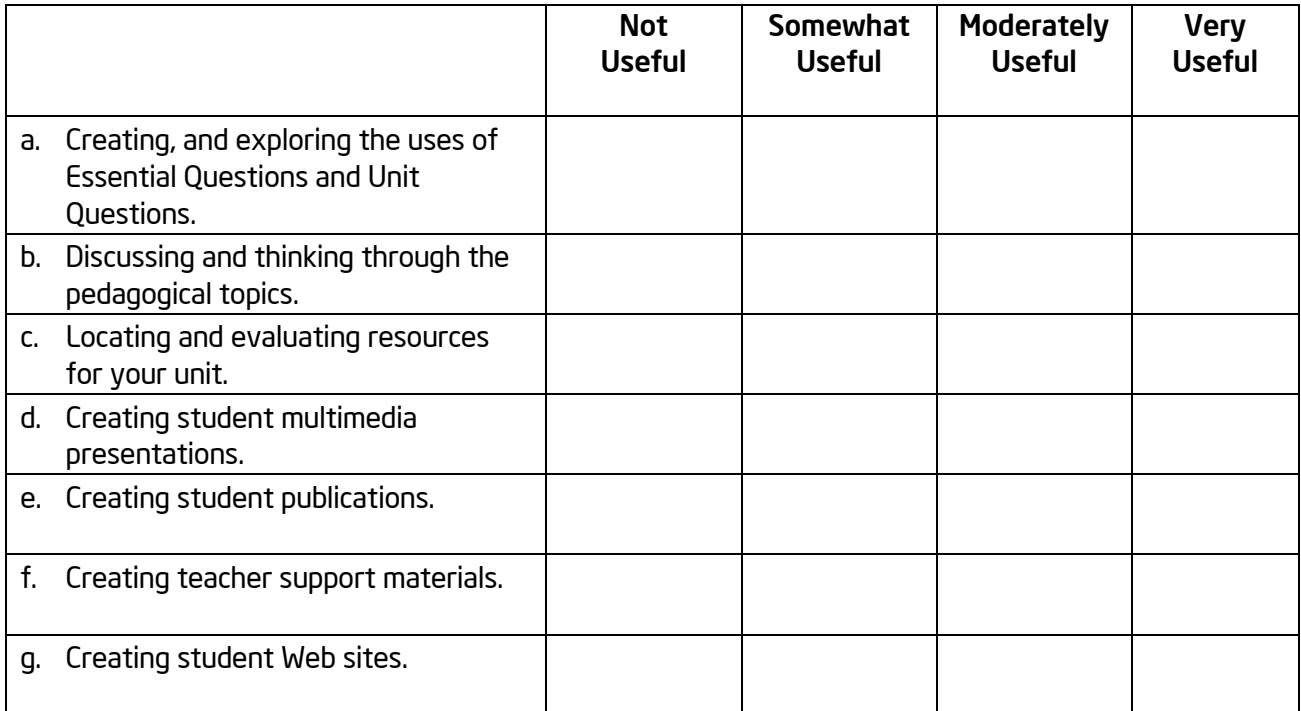

5. Will the ideas and skills you learned from the Intel Teach Essentials Course training help you successfully integrate technology into your students' activities?

 *Definitely Not Probably Not Probably Yes Definitely Yes*

### Participant Background

*Please mark the right response box to the questions below.* 

- 6. Which course of the Intel Teach Essentials Course have you just completed?  *Master Teacher Training Participant Teacher Training*
- 7. How many years of teaching experience do you have?

 *Less than 3 3 to 9 10 to 20 Over 20* 

8. Please select the term that best describes your level of experience integrating technology into your teaching BEFORE the Intel Teach Essentials Course training.

You have never used technology with your students (Never Used)

 You have tried a few times to have your students use technology during your classes (New User) You have a few lessons involving technology that you feel comfortable having your students do during your classes (Intermediate User)

 You regularly have your students use technology to engage in school work (Advanced User) You are a technology leader in your school, or you train others in the use of technology (Expert User)

### Infrastructure

*Please mark the right response box to the questions below.* 

9. In your school where do you have access to computers?  *No access to computers in my school* 

 *Classroom and in the computer lab or media center Only in the classroom Only in a computer lab or media center* 

- 10. How many computers are in your classroom?
	- *0 computers 1 computer 2-4 computers 5-7 computers More than 7 computers*
- 11. In your school where do you have access to the internet?  *No access to computers in my school Classroom and in the computer lab or media center Only in the classroom Only in a computer lab or media center*
- 12. How easy or difficult is it to schedule time in the computer lab/media center?
	- *Very difficult Difficult Easy Very easy Do not know*

This sheet provides a coding key to the response options (or possible answers) to each question. The number provided against each response option is the number that should be entered into your data file.

### Focus of the Training

*Please mark the right response box to the questions below.* 

1. To what extent do the following statements describe the Intel<sup>®</sup> Teach Essentials Course training in which you participated? For each item below, select the choice that best represents your experience.

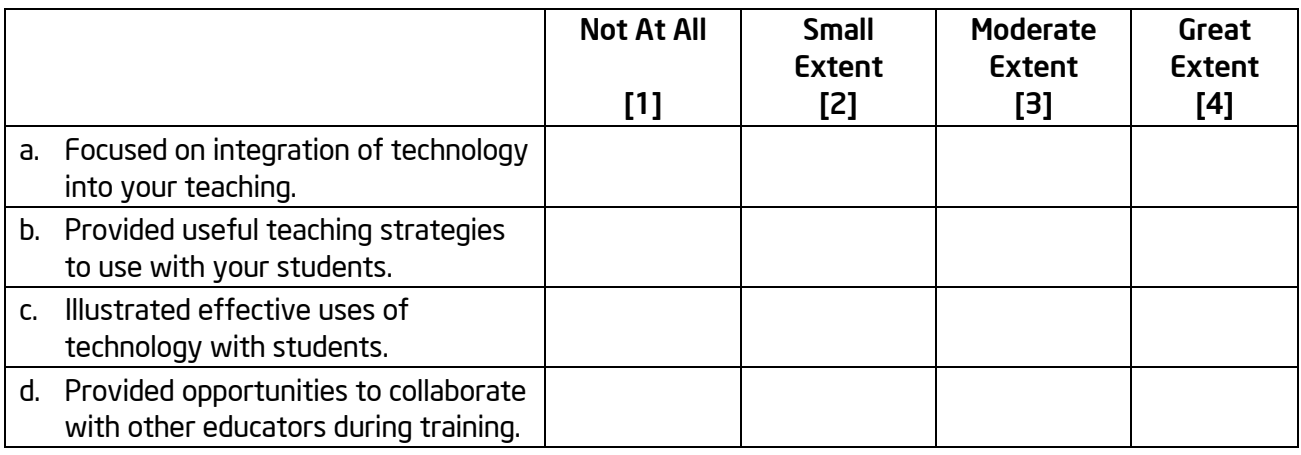

## Effectiveness of the Training

*Please mark the right response box to the questions below.* 

2. Having completed your training, how well prepared do you feel to do the following activities with your students? For each item below, select the choice that best represents your experience.

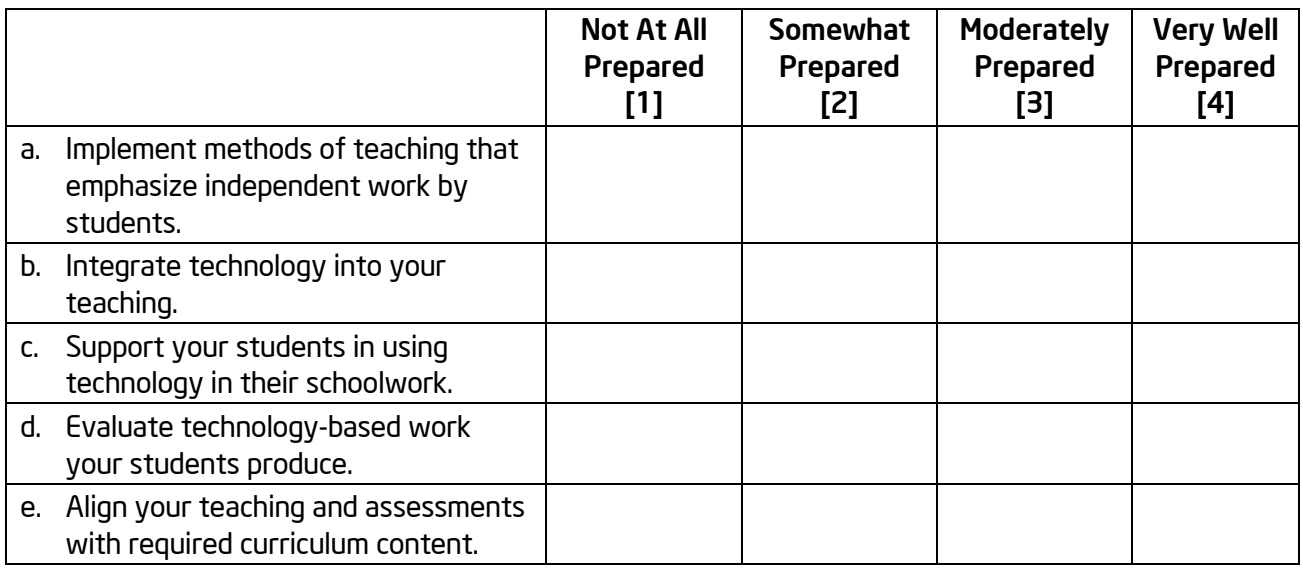

## Effectiveness of the Trainer

*Please mark the right response box to the questions below.* 

3. Think about the trainer who led your course. For the items below, select the choice that best reflects your experience.

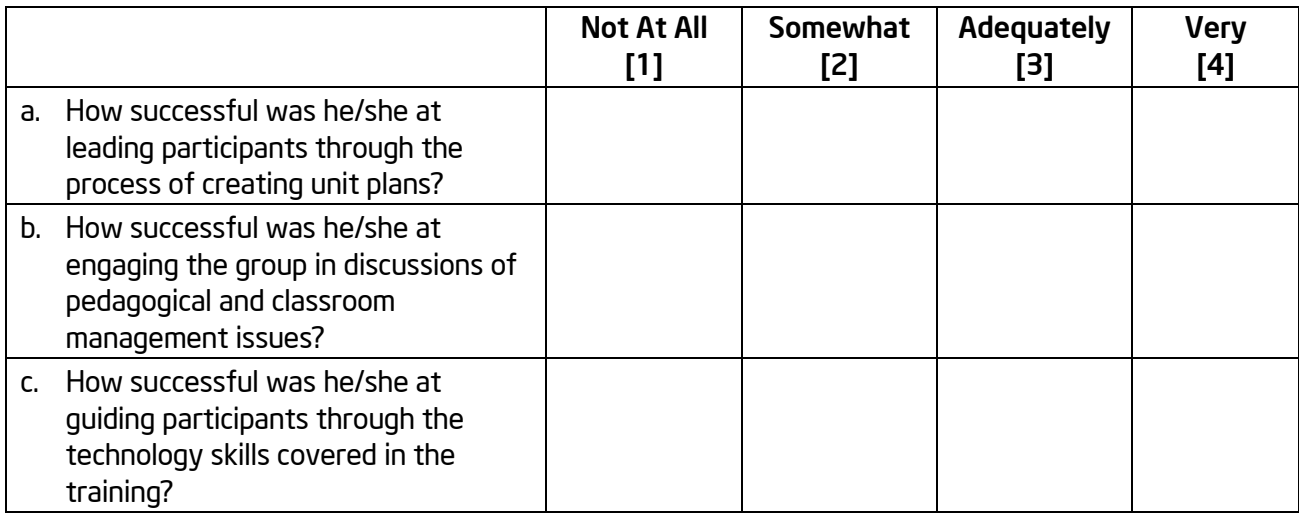

### Usefulness of Training Components

*Please mark the right response box to the questions below.* 

4. How useful was each of the following components of the training in helping you learn how to integrate technology into your teaching practices? For each item below, select the choice that best reflects your experience.

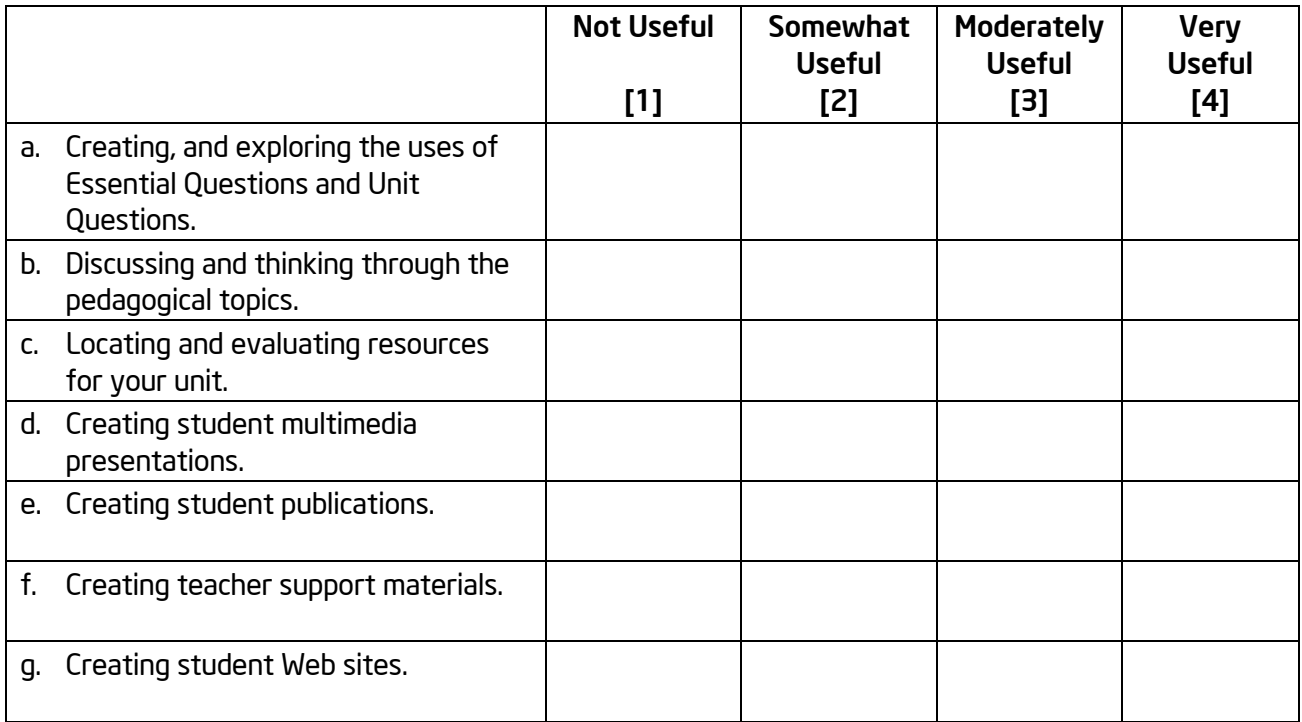

5. Will the ideas and skills you learned from the Intel Teach Essentials Course training help you successfully integrate technology into your students' activities?

 *Definitely Not* [1] *Probably Not* [2] *Probably Yes* [3] *Definitely Yes* [4]

### Participant Background

*Please mark the right response box to the questions below.* 

- 6. Which course of the Intel Teach Essentials Course have you just completed?  *Master Teacher Training* [1]  *Participant Teacher Training* [2]
- 7. How many years of teaching experience do you have?

 *Less than 3* [1]  *3 to 9* [2]  *10 to 20* [3]  *Over 20* [4]

8. Please select the term that best describes your level of experience integrating technology into your teaching BEFORE the Intel Teach Essentials Course training.

You have never used technology with your students (Never Used) [1]

 You have tried a few times to have your students use technology during your classes (New User) [2]

 You have a few lessons involving technology that you feel comfortable having your students do during your classes (Intermediate User) [3]

You regularly have your students use technology to engage in school work (Advanced User) [4] You are a technology leader in your school, or you train others in the use of technology (Expert User) [5]

### Infrastructure

*Please mark the right response box to the questions below.* 

9. In your school where do you have access to computers?  *No access to computers in my school* [1]

 *Classroom and in the computer lab or media center* [1]  *Only in the classroom* [1]  *Only in a computer lab or media center* [1]

10. How many computers are in your classroom?

 *0 computers* [1]  *1 computer* [2]  *2-4 computers* [3]  *5-7 computers* [4]  *More than 7 computers* [5]

- 11. In your school where do you have access to the internet?  *No access to computers in my school* [1]  *Classroom and in the computer lab or media center* [2]  *Only in the classroom* [3]  *Only in a computer lab or media center* [4]
- 12. How easy or difficult is it to schedule time in the computer lab/media center?

 *Very difficult* [1]  *Difficult* [2]  *Easy* [3]  *Very easy* [4]  *Do not know* [5]